# 画面左上の【初期値設定】をタップします。

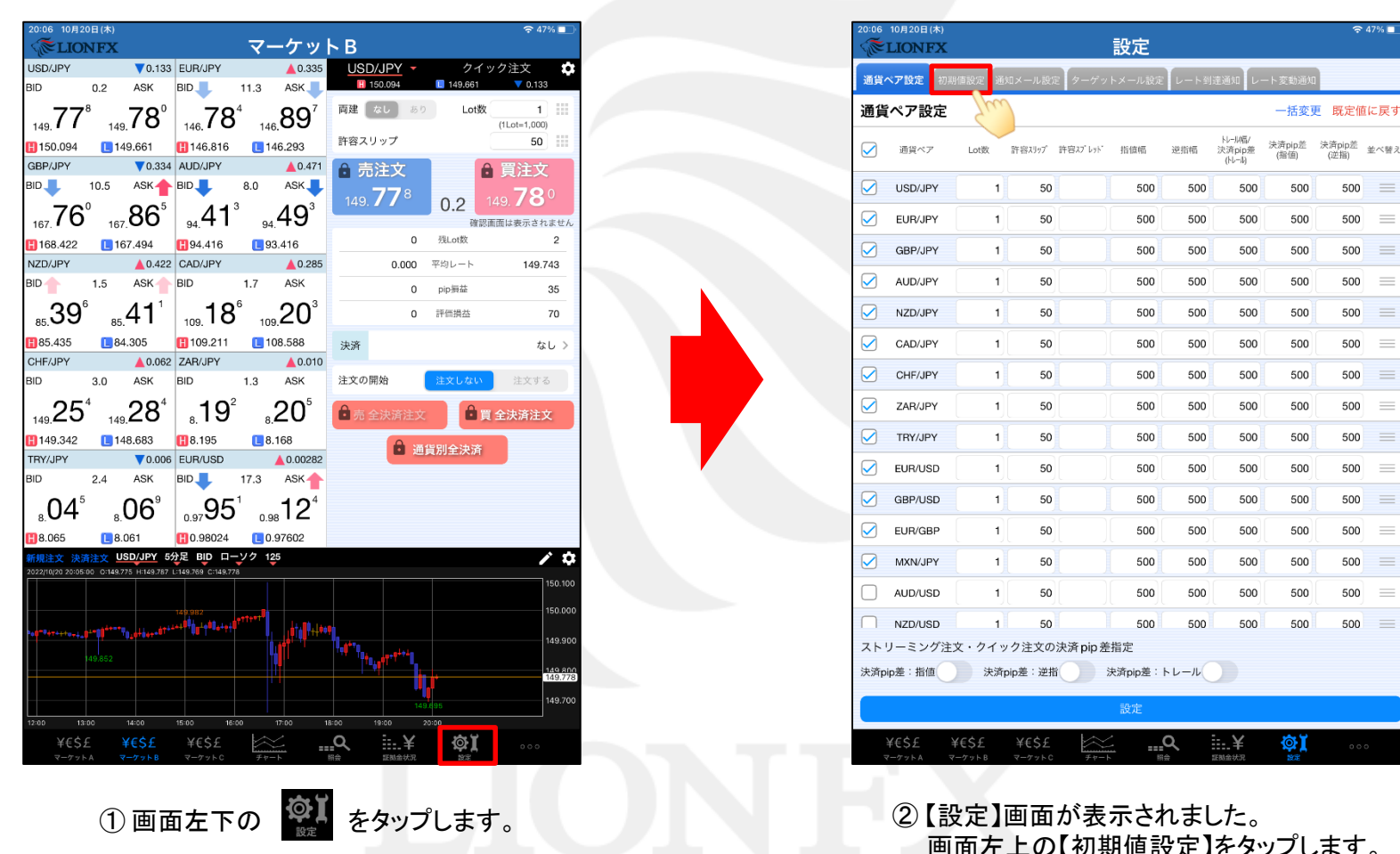

## 注文画面に発注可能数量を表示する①

表示中の通貨ペアであと何Lot注文できるのかを表示することができます。

# 注文画面に発注可能数量を表示する2

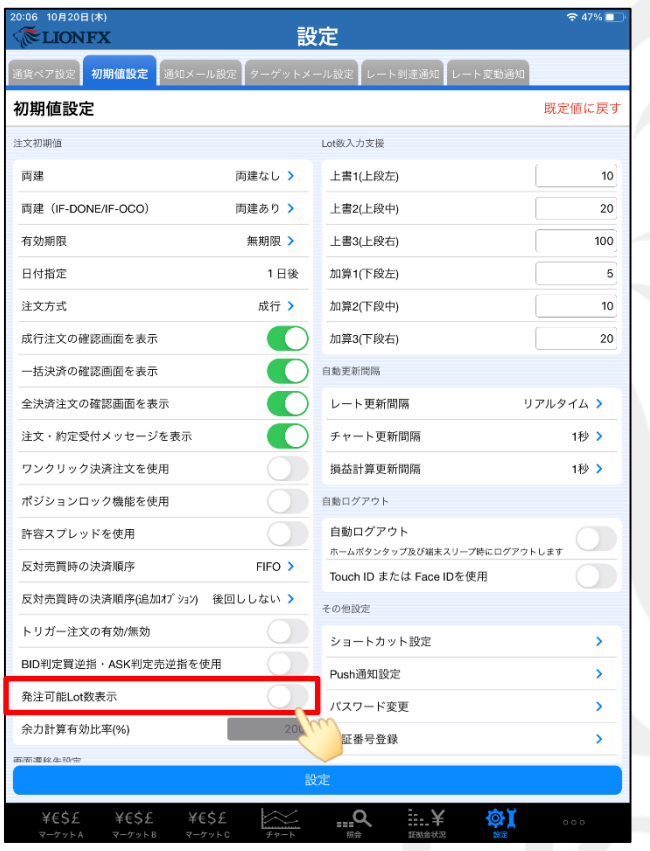

③ 【初期値設定】が表示されました。 【発注可能Lot数表示】をオンにします。

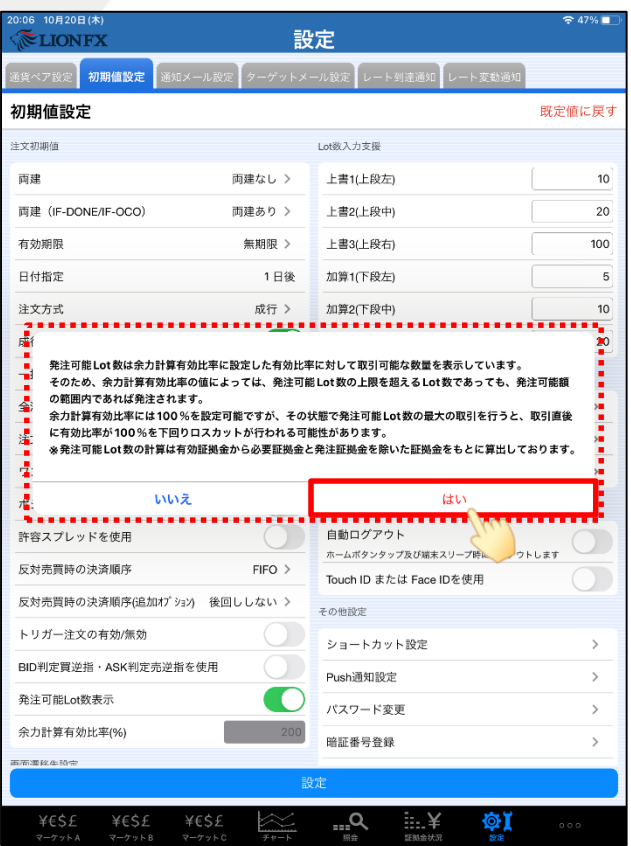

④ 注意文が表示されますので、ご確認いただき ご理解いただけましたら【はい】をタップします。

# 注文画面に発注可能数量を表示する3

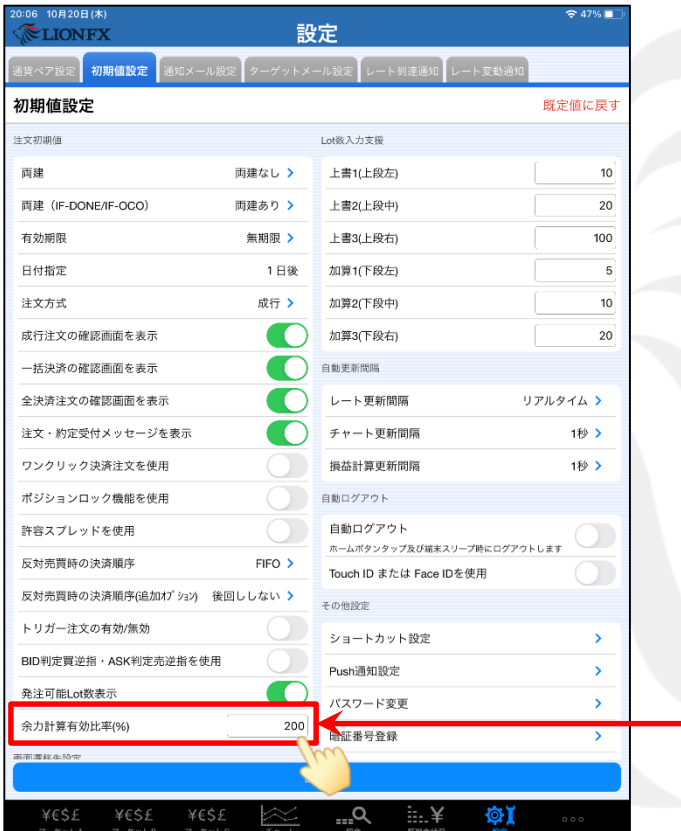

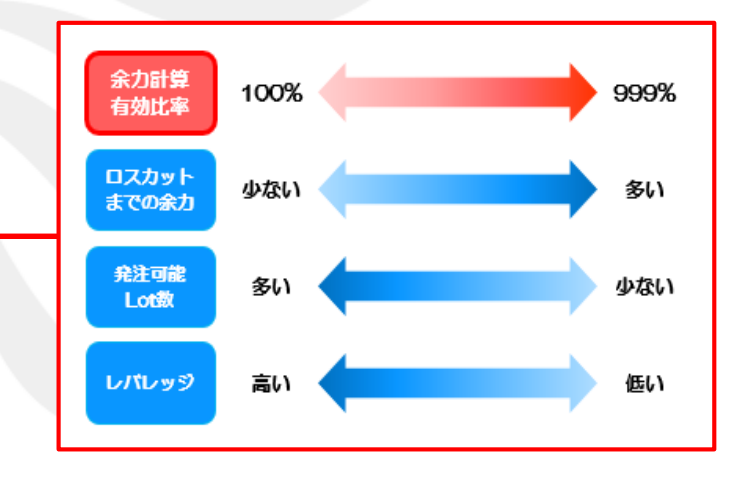

⑤ 【余力計算有効比率(%)】をタップし、 「100~999%」の間で任意の数値に変更します。 ※初期設定は「200%」」となっており、

「有効比率が200%になるまであと何Lot注文できるか」を表示する設定です。 LION FXでは有効比率が100%を下回るとロスカットとなります。 ロスカットの詳細については下記URLにてご確認ください。 [https://hirose-fx.co.jp/category/kouza\\_kakunin/loscut.html](https://hirose-fx.co.jp/category/kouza_kakunin/loscut.html)

## 注文画面に発注可能数量を表示する4

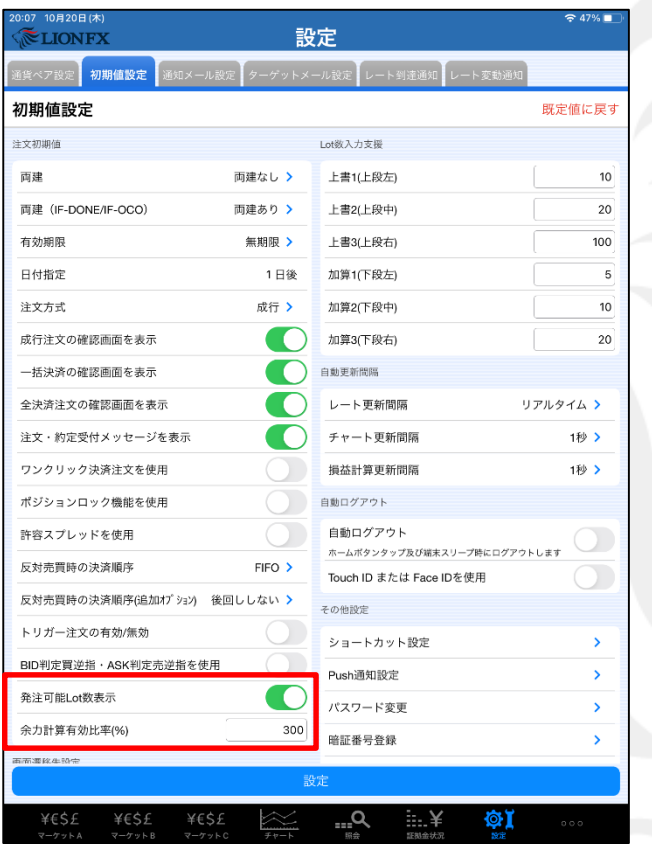

⑥ 値を設定しました。 ここでは「300%」に設定しました。

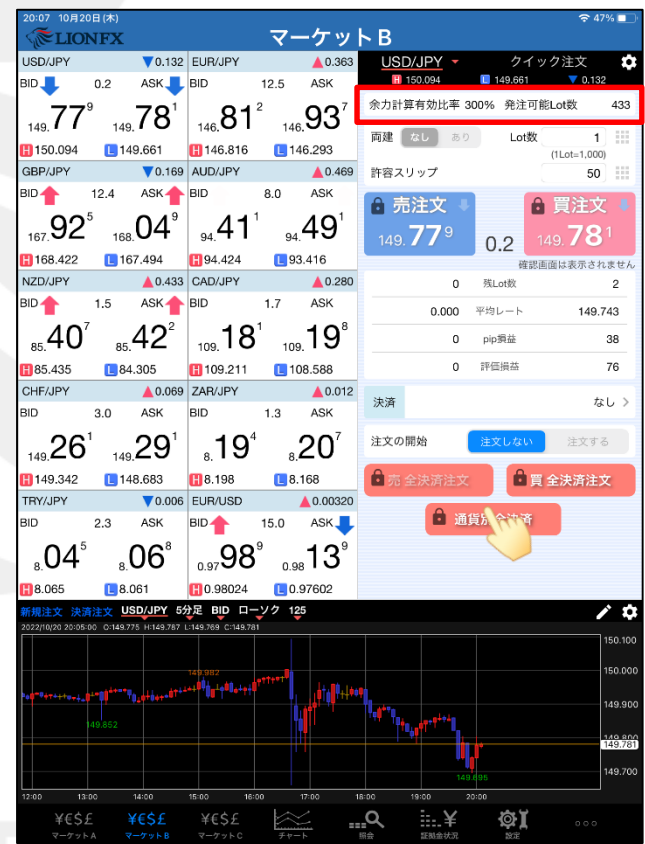

⑦ 【通常注文】画面、または【クイック注文】画面に表示されます。